# Государственное бюджетное общеобразовательное учреждение Самарской области средняя общеобразовательная школа №1 с. Приволжье муниципального района Приволжский Самарской области

 $a O H K h$ 

«УТВЕРЖДАЮ»

директор

ГБОУ СОЩ №1 с. Приволжье

от «30» августа 2023 г. STATE-REPARTMENT

Munerty / Фирсова С.А. Приказ  $N_2$  /8

**РАССМОТРЕНО** на педагогическом совете ГБОУ СОШ №1 с. Приволжье Протокол № 1

от «30» августа 2023 г.

СОГЛАСОВАНО и.ф. заместителя директора по НМР ГБОУ СОШ №1 с. Приволжье  $\leq$  /Бурдаева М.А./

«30» августа 2023 г.

POCTA Центр образования

естественно-научной и<br>технологической направленностей

РАБОЧАЯ ПРОГРАММА ВНЕУРОЧНОЙ ДЕЯТЕЛЬНОСТИ «ИНФОРМИК» ОСНОВНОЕ ОБЩЕЕ ОБРАЗОВАНИЕ 5-9 классы

C=RU, OU=директор, O=ГБОУСОШ No.1 с. Приволжье, CN=Фирсова С.А., E=school1\_prv@samara.edu.ru место подписания 2023-08-31 17:42:40

> Программа разработана на основе федерального государственного образовательного стандарта основного общего образования второго поколения

> Программа реализуется с использованием оборудования Центр образования естественнонаучной и технологической направленностей «Точка роста»

Составители программы: Родионов Алексей Владимирович, учитель физики и информатики

#### **ПОЯСНИТЕЛЬНАЯ ЗАПИСКА**

Рабочая программа кружка по информатике составлена на основе федерального государственного образовательного стандарта «Информатика и ИКТ» для основной школы, учебного плана, примерной программы основного общего образования по информатике с учетом авторских материалов Л.Л. Босовой

Программа разработана в соответствии:

- 1. Федеральный закон от 29 декабря 2012 года № 273-ФЗ «Об образовании в Российской Федерации» (с изменениями и дополнениями);
- 2. Санитарно-эпидемиологические правила и нормативы (СанПиН 2.4.2.2821-10) «Санитарно-эпидемиологические требования к условиям и организации обучения в общеобразовательных учреждениях» от 29.12.2010 № 189, зарегистрированные в Минюсте России 03.03.2011 (с изменениями №1 от 29.06.2011 N 85, №2 от 25.12.2013 N 72, №3 от 24.11.2015 N 81);
- 3. Постановления Главного государственного санитарного врача РФ от 10 июля 2015 г. №26 «Об утверждении СанПиН 2.4.2.3286-15 «Санитарно-эпидемиологические требования к условиям и организации обучения и воспитания в организациях, осуществляющих образовательную деятельность по адаптированным основным общеобразовательным программам для обучающихся с ограниченными возможностями здоровья»;
- 4. Приказ Минпросвещения России от 31.05.2021 г. №287 «Об утверждении ФГОС ООО»;
- 5. Устава ГБОУ СОШ №1 с. Приволжье.

#### **Рабочая программа разработана на основе УМК:**

Программы общеобразовательных учреждений. Информатика. 1-11 классы. Составитель М.Н.Бородин. - М.: Бином. Лаборатория знаний, 2018. – 463 с.

Учебники по информатике для 5 – 6 классов автора Л.Л. Босова – «Информатика и ИКТ» М.: БИНОМ. Лаборатория знаний, 2018 г.

В настоящее время в связи с переходом на новые стандарты образования происходит совершенствование внеурочной деятельности. Настоящая программа создает условия для социального, культурного и профессионального самоопределения, творческой самореализации личности ребёнка. Содержание программы направлено на воспитание интереса познания нового, развитию наблюдательности, умения анализировать, догадываться, рассуждать, доказывать, умения решать учебную задачу творчески.

Внеурочная деятельность по информатике и ИКТ в 5-6 классах является наиболее благоприятным этапом для формирования инструментальных (операциональных) личностных ресурсов, благодаря чему он может стать ключевым плацдармом всего школьного образования для формирования метапредметных образовательных результатов – освоенных обучающимися на базе одного, нескольких или всех учебных предметов, способов деятельности, применимых как в рамках образовательного процесса, так и в реальных жизненных ситуациях.

Курс информатики в школе вносит значимый вклад в формирование информационного компонента общеучебных умений и навыков, выработка которых является одним из приоритетов общего образования. Более того, информатика как учебный предмет, на котором целенаправленно формируются умения и навыки работы с информацией, может быть одним из ведущих предметов, служащих приобретению учащимися информационного компонента общеучебных умений и навыков.

Программа рассчитана на 34 учебных часа (по 0,5 часа в неделю для двухгодичного варианта обучения)

# **Программа реализуется с использованием оборудования Центр образования естественно-научной и технологической направленностей «Точка роста»**

### **Цели:**

Поскольку на изучение такого предмета, как информатика, в 5 и 6 классах часов не отводится, организован кружок «Информик», который помогает детям получать дополнительные знания и умения по информатике, и поэтому можно выделить следующие цели в своей работе с детьми на кружке:

- помощь детям в изучении использования компьютера как инструмента для работы в дальнейшем в различных отраслях деятельности;
- помощь в преодолении боязни работы с техникой в т.ч. решение элементарных технических вопросов;
- изучение принципов работы наиболее распространенных операционных систем;
- помощь в изучении принципов работы с основными прикладными программами;
- творческий подход к работе за компьютером (более глубокое и полное изучение инструментов некоторых прикладных программ);
- развитие умственных и творческих способностей учащихся;
- адаптация ребенка к компьютерной среде;
- овладение основами компьютерной грамотности;
- использование на практике полученных знаний в виде рефератов, докладов, программ, решение поставленных задач;

## Задачи кружка, связанны с

1) обучением:

- развитие познавательного интереса к предметной области «Информатика»,
- знакомство школьников с основными свойствами информации,
- обучение их приемам организации информации,
- формирование общеучебных умений и навыков,
- приобретение знаний, умений и навыков работы с информацией,
- формирование умения применять теоретические знания на практике.

## 2) развитием:

- памяти, внимания, наблюдательности,
- абстрактного и логического мышления,
- творческого и рационального подхода к решению задач.

## 3) воспитанием:

- настойчивости, собранности, организованности, аккуратности
- умения работать в минигруппе, культуры общения, ведения диалога
- бережного отношения к школьному имуществу,
- навыков здорового образа жизни.

### **СОДЕРЖАНИЕ ПРОГРАММЫ 5 класс**

- **Тема 1. Техника безопасности на занятиях кружка. Как устроен компьютер.**
- **Тема 2. Ввод информации в память компьютера. Группы клавиш.**
- Знакомимся с клавиатурой. Клавиатурный тренажер в режиме ввода слов.
- **Тема 3. Ввод информации в память компьютера. Основная позиция пальцев на клавиатуре.**
- Клавиатурный тренажер в режиме ввода фраз.
- **Тема 4. Управление компьютером с помощью меню.**
- Осваиваем мышь.
- **Тема 5. Главное меню. Запуск программ.**
- Запускаем программы. Основные элементы окон.
- **Тема 6. Компьютер – главный вычислитель.**
- Выполняем вычисления с помощью программы Калькулятор.
- **Тема 7. Знакомство с текстовым редактором Word.**
- Основные элементы окна текстового редактора.
- **Тема 8. Создание документа. Ввод текста.**
- Вводим текст в текстовый редактор.
- **Тема 9. Создание документа. Перемещение по тексту.**
- Работаем с фрагментами текста.
- **Тема 10. Редактирование текста. Проверка орфографии.**
- Автозамена. Поиск и замена элементов текста.
- **Тема 11. Сохранение документа.**
- Создание папки для сохранения документа.
- **Тема 12. Форматирование текста. Применение шрифтов.**
- Разнообразие шрифтов в тексте.
- **Тема 13. Форматирование текста. Выделение текста цветом.**
- Выделение отдельных элементов текста различным цветом.
- **Тема 14. Выравнивание текста. Отступы.**
- Использование отступов в основном тексте.
- **Тема 15. Выравнивание текста. Интервал.**
- Использование межстрочного интервала.
- **Тема 16. Нумерация и маркеры.**
- Создаем нумерованный список.
- **Тема 17. Нумерация и маркеры.**
- Создаем маркированный список.
- **Тема 18. Нумерация страниц. Вставка колонтитулов.**
- Создание верхних и нижних колонтитулов в текстовый документ.
- **Тема 19. Редактирование документа. Вставка специальных символов.**
- Вставка в документ различных символов и знаков.
- **Тема 20. Редактирование документа. Вставка даты/время.**
- Вставка в документ даты и времени.
- **Тема 21. Использование различных режимов просмотра документа.**
- Предварительный просмотр. Ориентация страниц.
- **Тема 22. Редактирование текста. Выравнивание.**
- Выравнивание текста по вертикали и горизонтали. Установка полей.
- **Тема 23. Параметры печати документа.**
- Печать документа.
- **Тема 24. Шаблон.**
- Использование шаблонов в документе.
- **Тема 25. Создаем деловые документы. Заявление. Справка.**
- Создание обычного заявления и справки на основе шаблона.
- **Тема 26. Создаем деловые документы. Визитка.**
- Создание визитки на основе шаблона.
- **Тема 27. Создаем деловые документы. Бейджик.**
- Создаем бейджик на основе шаблона.
- **Тема 28. Используем элементы рисования: объект WordArt.**
- Вставка в документ объекта WordArt
- **Тема 29. Используем элементы рисования: объект Надпись.**
- Вставка в документ надписи.
- **Тема 30. Векторная графика в текстовом редакторе. Слои.**
- Использование слоев и автофигур.
- **Тема 31. Векторная графика в текстовом редакторе. Заливка.**
- Способы заливки автофигур.
- **Тема 32. Вставка объектов в текстовый редактор. Рисунки.**
- Вставка рисунков из файла в текстовый редактор.
- **Тема 33. Вставка объектов в текстовый редактор. Клипы.**
- Вставка клипов для иллюстрации определенного понятия.
- **Тема 34. Выравнивание. Закрепление изученного.**
- Создание текстового документа с использованием полученных навыков.

#### **6 класс**

- **Тема 1. Инструктаж по технике безопасности. Буквица.**
- Набор текста с использованием вставки буквиц.
- **Тема 2. Проектная деятельность.**
- Поздравительная открытка «С днем рождения».
- **Тема 3. Верстка. Колонки в тексте.**
- Набор текста (стихов) в виде колонок.
- **Тема 4. Проектная деятельность.**
- Стенгазета ко дню учителя.
- **Тема 5. Наглядные формы представления информации. Таблицы.**
- Вставка в документ таблицы. Ввод текста в таблицу.
- **Тема 6. Изменение структуры таблицы.**
- Добавление и удаление строк и столбцов, изменение ширины столбцов и ячеек, объединение и разбивка ячеек.
- **Тема 7. Форматирование таблиц.**
- Границы и заливка таблиц.
- **Тема 8. Деловая форма представления информации. Диаграммы.**
- Строим диаграммы.
- **Тема 9. Решение логических задач с помощью таблиц.**
- Заполнение таблиц решением логической задачи.
- **Тема 10. Решение логических задач с помощью диаграммы.**
- Решаем задачу с помощью диаграммы.
- **Тема 11. Эффективная работа с текстовым редактором Word: создание и переопределение стиля.**
- Создание проекта «Расписание уроков».
- **Тема 12. Компьютерная графика. Графический редактор Paint.**
- Основные элементы окна графического редактора Paint.
- **Тема 13. Основные инструменты рисования.**
- Создаем рисунок на основе линий и окружностей.
- **Тема 14. Основные инструменты рисования. Прямоугольник. Эллипс.**
- Создаем рисунок на основе прямоугольников и эллипсов.
- **Тема 15. Основные инструменты рисования. Кисть и распылитель.**
- Рисуем дерево.
- **Тема 16. Проектная деятельность.**
- Поздравительная стенгазета «С Новым годом».
- **Тема 17. Основные инструменты рисования. Кривая.**
- Проект цветы.
- **Тема 18. Основные операции при создании рисунков. Копирование/вставка.**
- Воздушный змей.
- **Тема 19. Симметрия в рисовании.**
- Букашки, бабочки и другие насекомые.
- **Тема 20. Повороты и отражения в рисовании.**
- Рисунок «Подкова»
- **Тема 21. Проектная деятельность. Проектируем.**
- Школьная стенгазета «День защитника Отечества».
- **Тема 22. Слои в графическом редакторе Paint**
- Рисунок на свободную тему с использованием наложения слоев.
- **Тема 23. Проектная деятельность.**
- Поздравительная стенгазета «8 марта праздник весны»
- **Тема 24. Компьютерная анимация. Редактор презентаций PowerPoint.**
- Основные элементы окна редактора PowerPoint.
- **Тема 25. Панель инструментов редактора PowerPoint. Вставка слайдов.**
- Создаем презентацию из 5 слайдов.
- **Тема 26. Панель инструментов редактора PowerPoint. Дизайн.**
- Редактирование презентации с применением дизайна.
- **Тема 27. Анимация в редакторе PowerPoint.**
- Проектирование анимированных часиков.
- **Тема 28. Проектная деятельность в редакторе PowerPoint.**
- Создание анимированных часиков.
- **Тема 29. Проектная деятельность в редакторе PowerPoint.**
- Разработка проекта «Скакалочка».
- **Тема 30. Проектная деятельность в редакторе PowerPoint.**
- Создание проекта «Скакалочка».
- **Тема 31. Проектная деятельность в редакторе PowerPoint.**
- Разработка проекта «Времена года».
- **Тема 32. Проектная деятельность в редакторе PowerPoint.**
- Создание проекта «Времена года».
- **Тема 33. Проектная деятельность в редакторе PowerPoint.**
- Анимированный рисунок на свободную тему
- **Тема 34. Выравнивание. Повторение изученного.**
- Сдача творческих работ.

# **РЕЗУЛЬТАТЫ ОСВОЕНИЯ ПРОГРАММЫ**

По окончании обучения учащиеся должны демонстрировать сформированные умения и навыки работы с информацией и применять их в практической деятельности и повседневной жизни.

### **Личностные образовательные результаты**

 широкие познавательные интересы, инициатива и любознательность, мотивы познания и творчества; готовность и способность учащихся к саморазвитию и реализации творческого потенциала в духовной и предметно-продуктивной деятельности за счет развития их образного, алгоритмического и логического мышления;

 готовность к повышению своего образовательного уровня и продолжению обучения с использованием средств и методов информатики и ИКТ;

 интерес к информатике и ИКТ, стремление использовать полученные знания в процессе обучения другим предметам и в жизни;

 основы информационного мировоззрения – научного взгляда на область информационных процессов в живой природе, обществе, технике как одну из важнейших областей современной действительности;

 способность увязать учебное содержание с собственным жизненным опытом и личными смыслами, понять значимость подготовки в области информатики и ИКТ в условиях развития информационного общества;

 готовность к самостоятельным поступкам и действиям, принятию ответственности за их результаты; готовность к осуществлению индивидуальной и коллективной информационной деятельности;

 способность к избирательному отношению к получаемой информации за счет умений ее анализа и критичного оценивания; ответственное отношение к информации с учетом правовых и этических аспектов ее распространения;

 развитие чувства личной ответственности за качество окружающей информационнойсреды;

способность и готовность к принятию ценностей здорового образа жизни за счет знания основных гигиенических, эргономических и технических условий безопасной эксплуатации средств ИКТ.

#### Метапредметные образовательные результаты

Основные метапредметные образовательные результаты, достигаемые в процессе пропедевтической подготовки школьников в области информатики и ИКТ:

уверенная ориентация учащихся в различных предметных областях за счет осознанного использования при изучении школьных дисциплин таких общепредметных понятий как «объект», «система», «модель» и др.;

владение основными общеучебными умениями информационно-логического характера: анализ объектов и ситуаций; синтез как составление целого из частей и самостоятельное достраивание недостающих компонентов; выбор оснований и критериев для сравнения, сериации, классификации объектов; обобщение и сравнение данных; подведение под понятие, выведение следствий; установление причинно-следственных связей и т.д.,

владение умениями организации собственной учебной деятельности, включающими: целеполагание, как постановку учебной задачи на основе соотнесения того, что уже известно, и того, что требуется установить; планирование - определение последовательности промежуточных целей с учетом конечного результата, разбиение задачи на подзадачи, разработка последовательности и структуры действий, необходимых для достижения цели при помощи фиксированного набора средств; прогнозирование – предвосхищение результата; контроль - интерпретация полученного результата, его соотнесение с имеющимися данными с целью установления соответствия или несоответствия (обнаружения ошибки); коррекция - внесение необходимых дополнений и корректив в план действий в случае обнаружения ошибки; оценка - осознание учащимся того, насколько качественно им решена учебно-познавательная задача;

владение основными универсальными умениями информационного характера: постановка и формулирование проблемы; поиск и выделение необходимой информации, применение методов информационного поиска; структурирование и визуализация информации; выбор наиболее эффективных способов решения задач в зависимости от конкретных условий; самостоятельное создание алгоритмов деятельности при решении проблем творческого и поискового характера;

владение информационным моделированием как основным методом приобретения знаний: умение преобразовывать объект из чувственной формы в пространственнографическую или знаково-символическую модель; умение строить разнообразные информационные структуры для описания объектов; умение «читать» таблицы, графики, диаграммы, схемы и т.д., самостоятельно перекодировать информацию из одной знаковой системы в другую; умение выбирать форму представления информации в зависимости от стоящей задачи, проверять адекватность модели объекту и цели моделирования;

широкий спектр умений и навыков использования средств информационных и коммуникационных технологий для сбора, хранения, преобразования и передачи различных видов информации (работа с текстом в среде соответствующих редакторов; создание и редактирование расчетных таблиц для автоматизации расчетов и визуализации числовой информации в среде табличных процессоров), навыки создания личного информационного пространства;

владение базовыми навыками исследовательской деятельности, проведения виртуальных экспериментов: владение способами и методами освоения новых инструментальных средств;

владение основами продуктивного взаимодействия и сотрудничества со сверстниками и взрослыми: умение правильно, четко и однозначно сформулировать мысль в понятной собеседнику форме; умение осуществлять в коллективе совместную информационную деятельность, в частности при выполнении проекта; умение выступать перед аудиторией,

представляя ей результаты своей работы с помощью средств ИКТ; использование коммуникационных технологий в учебной деятельности и повседневной жизни.

# **ТЕМАТИЧЕСКОЕ ПЛАНИРОВАНИЕ**

## **5 класс**

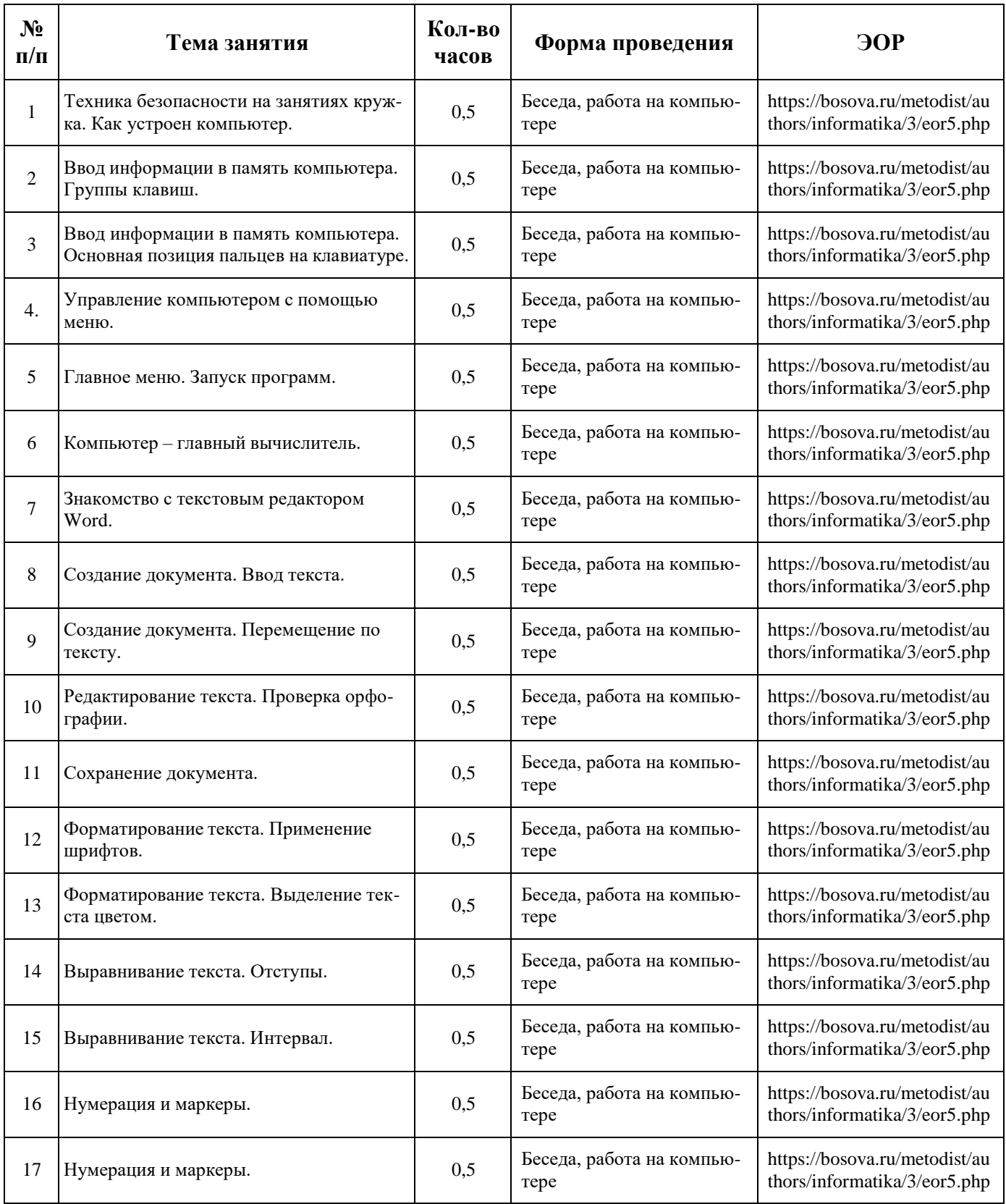

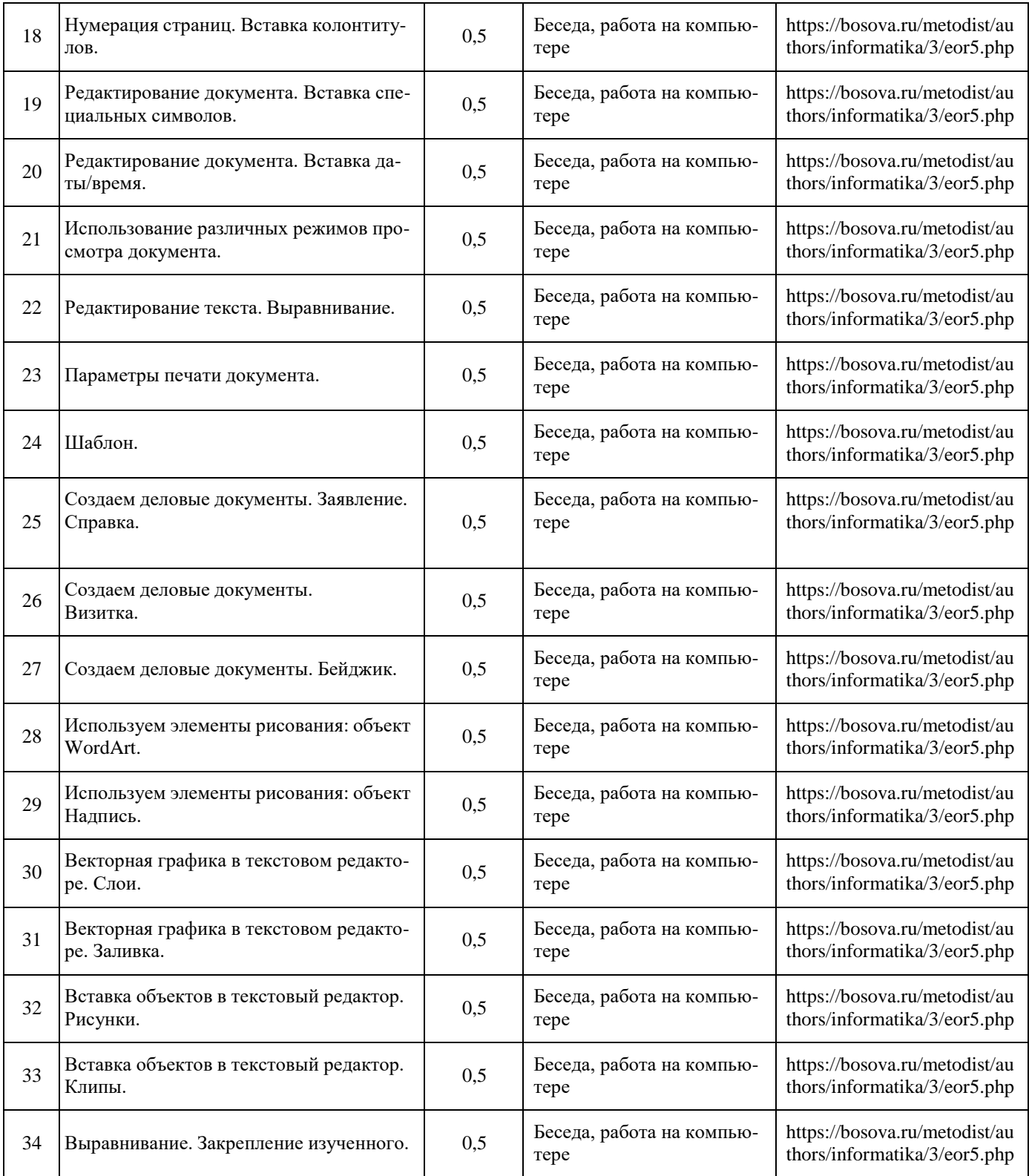

# **6 класс**

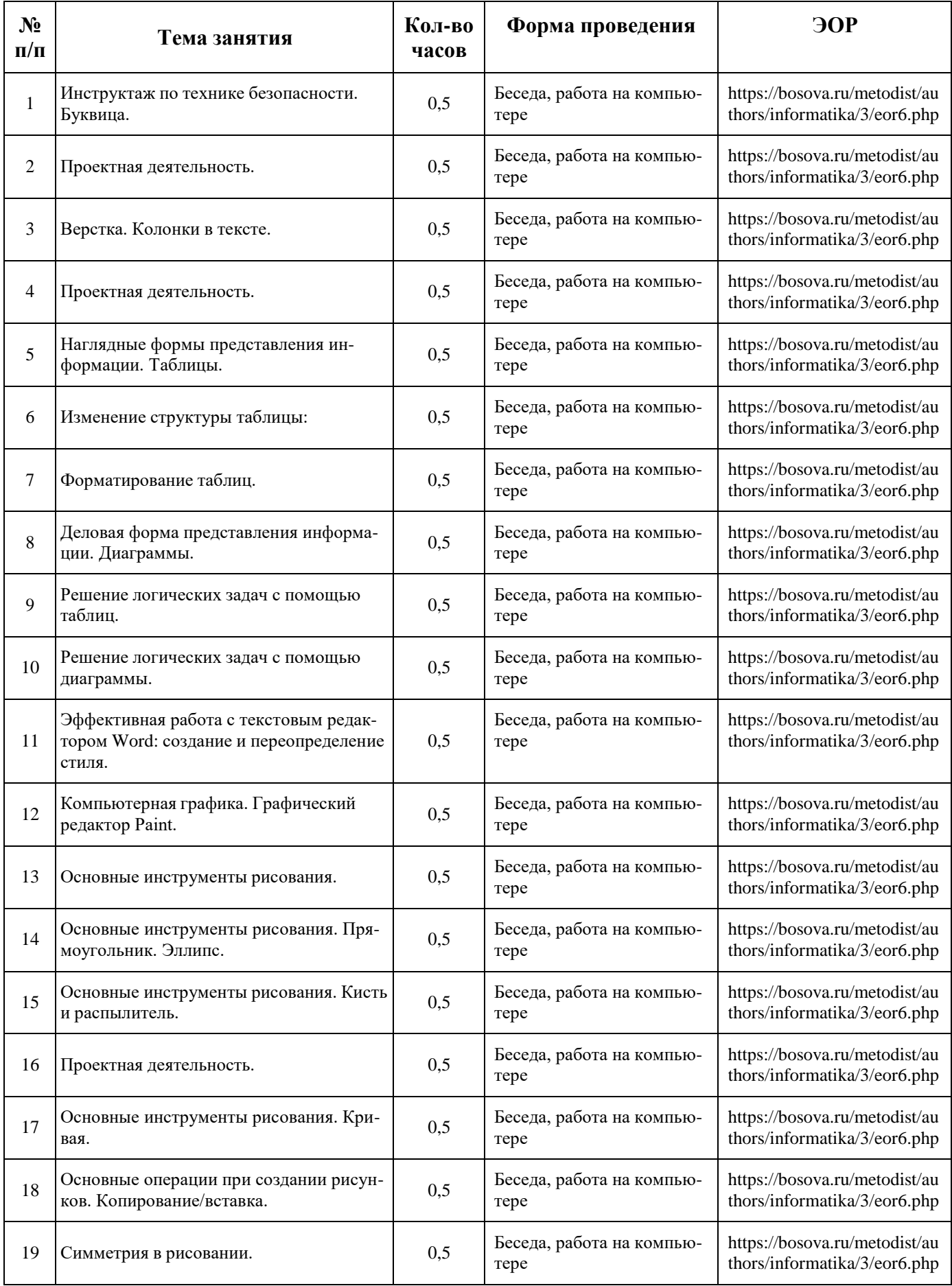

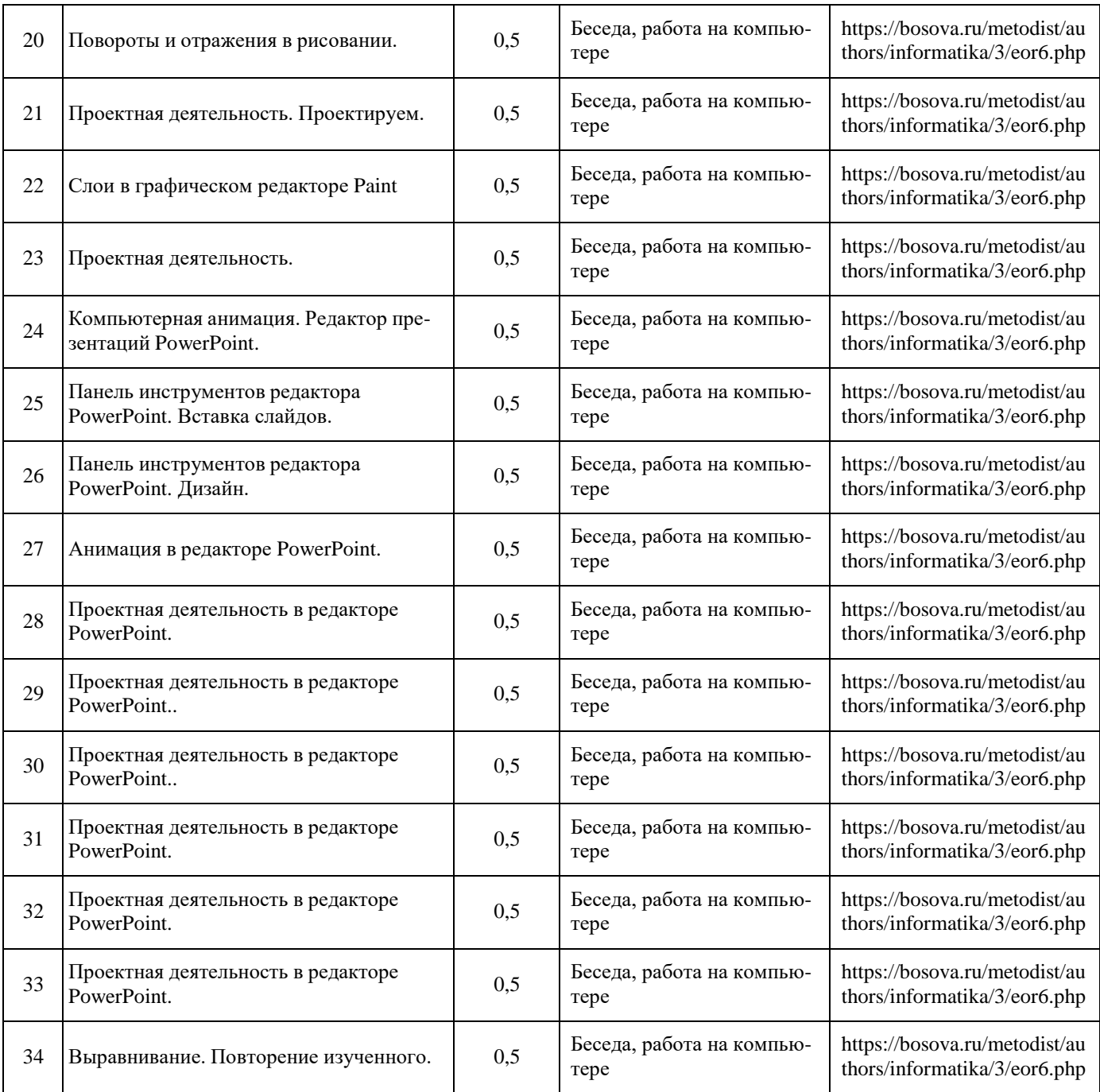

# **ПРИ СОСТАВЛЕНИИ ДАННОЙ ПРОГРАММЫ ИСПОЛЬЗОВАЛИСЬ СЛЕДУЮ-ЩИЕ ПЕРВОИСТОЧНИКИ:**

1. Учебный курс Microsoft Office: Питер 2018 г.

2. Учебники по информатике для 5 – 6 классов автора Л.Л. Босова – «Информатика и ИКТ» М.: БИНОМ. Лаборатория знаний, 2018 г.

3. Методические пособия к учебникам по информатике для 5 – 6 классов автора Л.Л. Босова – «Информатика и ИКТ» М.: БИНОМ. Лаборатория знаний,2018 г.

4. Программы общеобразовательных учреждений. Информатика. 1-11 классы. Составитель М.Н.Бородин. - М.: Бином.

Лаборатория знаний, 2018. – 463 с.